# eMo

# eAssari Moodle-ympäristössä Ylläpitodokumentti

Helsinki 15.12.06 Ohjelmistotuotantoprojekti HELSINGIN YLIOPISTO Tietojenkäsittelytieteenlaitos

## **Kurssi**

581260 Ohjelmistotuotantoprojekti (9+1op/6ov)

## **Projektiryhmä**

Järviniitty Juho Karkulahti Ossi Katainen Riku Tverin Teemu Vainio Ville-Pekka

### **Asiakas**

Laine Harri

### **Vastuuhenkilö**

Taina Juha

## **Ohjaaja**

Halko Antti

### **Kotisivu**

<http://www.cs.helsinki.fi/group/emo/>

### **Versiohistoria**

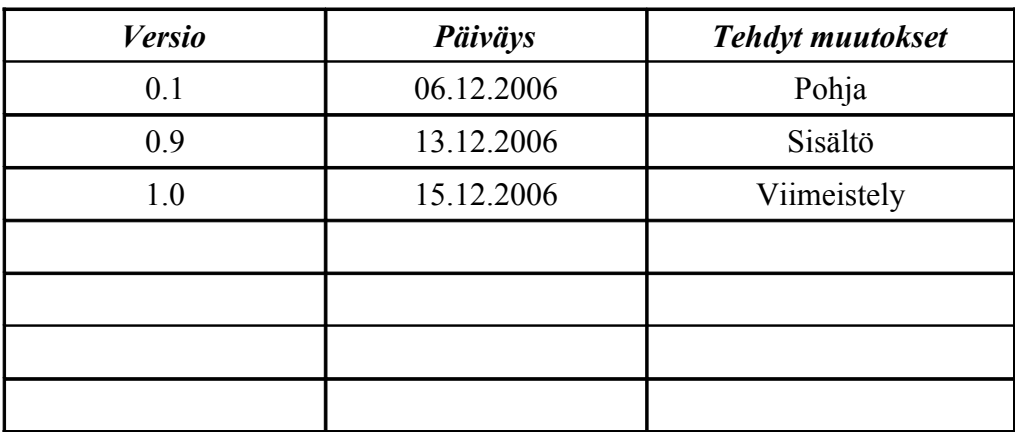

## **Sisällys**

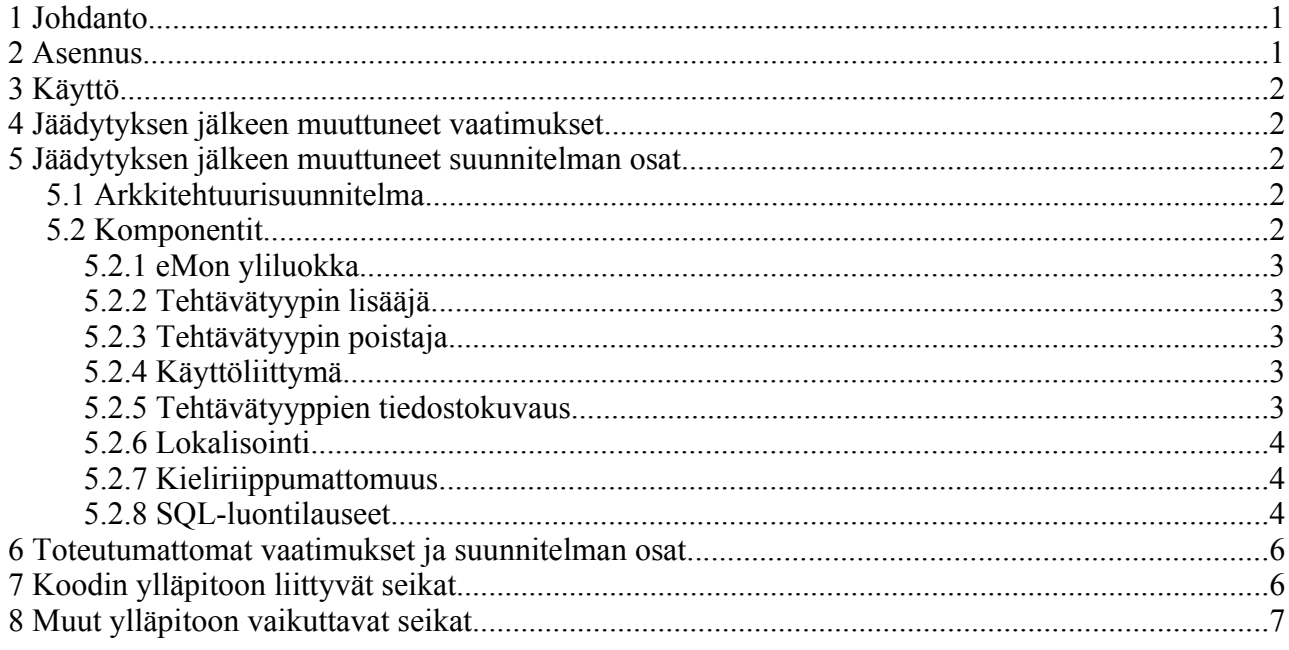

# **1 Johdanto**

Tämä on ohjelmistotuotantoprojekti eMon tuotteen ylläpitodokumentti. Dokumentti on tarkoitettu järjestelmän jatkokehittäjille sekä ylläpitäjille avuksi järjestelmän ymmärtämisessä. Dokumentissa käsitellään järjestelmän ohjelmakoodia, sen ylläpitoa ja laajentamista ja se sisältää myös ideoita järjestelmän kehittämiseksi tulevaisuudessa. Dokumentissa otetaan myös kantaa toteutumattomiin vaatimuksiin. Tätä dokumenttia ei ole tarkoitettu luettavaksi yksinään, vaan yhdessä suunnitteludokumentin sekä järjestelmän ohjelmakoodin kanssa.

# **2 Asennus**

eMo-järjestelmä asennetaan yksinkertaisesti siirtämällä eMo-paketin tiedostot Moodle-palvelimelle oikeisiin hakemistoihinsa. eMo toimitetaan pakkauksessa, joka osaa automaattisesti purkaa itsensä oikeisiin hakemistoihin purkuohjelmaa käytettäessä.

eMo-järjestelmän asennus Moodleen

Vaihe 1.

eMo-järjestelmän asennus vaatii pääsyn Moodlen hakemistoihin ja emo.zip -paketin, josta tarvittavat tiedostot löytyvät. Emo.zip löytyy asennus-cd:ltä tai eMo-ryhmän www-sivuilta.

Vaihe 2.

Pura emo.zip-paketti hakemistoon moodle/question/type/. Tällöin syntyy emo-alihakemisto, joka sisältää kaikki eMon käyttöön tarvittavat tiedostot. Varmista, että kaikilla eMon tiedostoilla on lukuoikeus kaikille käyttäjille, hakemistoilla pääsyoikeus kaikille käyttäjille ja kirjoitusoikeus kaikilla asentavalle käyttäjille.

Linuxissa tämän voi tehdä esim. antamalla komennon chmod -R a+rX emo/

Seuraavaksi kopio englannin kielen kielitiedostot hakemistosta moodle/question/type/emo/lang/en\_utf8 hakemistoon moodle/lang/en\_utf8

Vaihe 3.

Jos haluat käyttää Moodlea ja eMoa suomeksi, asenna ensin Moodlen ylläpitokäyttöliittymästä suomen kieli Moodleen. Tämän voi tehdä myös asennuksen aikana.

Sen jälkeen kopioi hakemistosta moodle/question/type/emo/lang/fi\_utf8 kaikki tiedostot hakemistoon moodledata/lang/fi\_utf8.

Vaihe 4.

Mene admin-käyttöliittymän kohtaan Ilmoitukset (Notifications), jolloin Moodle asentaa eMon ja pystyttää tietokantataulut.

Vaihe 5.

Lisätään Laatija-rooli, jonka voi antaa henkilöille, jotka tekevät ja poistavat eMo-tehtävätyyppejä. Tämä tapahtuu hallintakäyttöliittymästä valitsemalla Käyttäjät -> Roolit -> Määritä roolit -> Lisää rooli. Anna roolille jokin nimi ja tunniste. Anna kaikkien muiden oikeuksien olla kohdassa "Peri", paitsi oikeus mod/emo:create, jonka arvoksi annetaan Salli. Lopuksi siirrä roolia ylös niin, että se on Ylläpitäjät-roolin alapuolella. Tällöin uusi rooli perii kaikki alempien roolien ominaisuudet automaattisesti.

# **3 Käyttö**

Käyttöohjeet ovat luettavissa eMon käyttöohjeesta (<http://www.cs.helsinki.fi/group/emo/opas/etusivu.html>)

# **4 Jäädytyksen jälkeen muuttuneet vaatimukset**

Järjestelmälle asetetut vaatimukset eivät ole muuttuneet vaatimusmäärittelyn jälkeen. Vaatimukset on tarkistettavissa vaatimusmäärittelydokumentista ja niiden toteutuminen testausdokumentista.

# **5 Jäädytyksen jälkeen muuttuneet suunnitelman osat**

### *5.1 Arkkitehtuurisuunnitelma*

Suunnitteludokumentissa esitelty eMon oma yliluokka on jätetty pois ja eMon kysymystyypit kommunikoivat suoraan Moodlen liitännäisrajapinnan kanssa.

### *5.2 Komponentit*

Tässä kerrotaan komponenteista, joihin on tullut muutoksia verrattuna suunnitteludokumentin jäädytettyyn versioon.

### **5.2.1 eMon yliluokka**

eMo:n yliluokka (questiontype.php) kommunikoi Moodlen kanssa käyttäen liitännäisrajapintaa. Alkuperäinen suunnitelma oli, että kysymystyypit kommunikoisivat Moodlen kanssa eMon yliluokan kautta, mutta toteutusvaiheessa huomattiin tällaisen ratkaisun olevan mahdoton. Siksi kysymystyypit kommunikoivat toteutetussa versiossa suoraan Moodlen kanssa ja eMon yliluokka tarjoaa vain kysymystyypin lisäämis- ja poistopalvelut. Kuvaukset näistä komponenteista löytyvät suunnitteludokumentin lopullisesta versiosta.

### **5.2.2 Tehtävätyypin lisääjä**

Luo tehtävätyypin nimeä vastaavan hakemiston question/type-hakemiston alle ja kopioi uuden tehtävätyypin tiedostot kyseiseen hakemistoon ja nimeää ne oikein. Aikaisemmassa suunnitelmassa hakemisto luotiin question/type/emo-hakemiston alle.

### **5.2.3 Tehtävätyypin poistaja**

eMo-etusivu tarjoaa välilehden eMo-tehtävätyyppien poistamiseen. Välilehdellä näytetään lista tehtävätyypeistä ja listan alla poistopainike. Listan näyttää showremovetype.php, joka myös huolehtii siitä, että kysymystyyppejä, joista on olemassa kysymyksiä, ei voi poistaa. Tarkastus tehdään kyselemällä tietokannasta kaikki kysymystyypit, joista on kysymyksiä ja vertaamalla niiden listaa poistettavaan tehtävätyyppiin. Jos tehtäviä on olemassa, näytetään virheilmoitus eikä tehtävätyyppiä poisteta.

Koska toteutetussa versiossa eMo-tyypit käyttäytyvät kuten tavalliset kysymystyypit, tarkastetaan tyypin kuuluminen eMo-järjestelmään etsimällä tyypin hakemistosta emo.type-nimistä tiedostoa. Emo-järjestelmän avulla ei siis voi poistaa Moodlen oletustehtävätyyppejä, vaan vain eMon kautta.

### **5.2.4 Käyttöliittymä**

eMon etusivulta on poistettu kysymyslista ja siellä näkyy ainoastaan ohjelinkki. Muihinkin käyttöliittymän osiin on toteutusvaiheessa tullut pieniä muutoksia.

### **5.2.5 Tehtävätyyppien tiedostokuvaus**

Tehtävätyyppien questiontype.php tiedosto ei ole emo/type luokan aliluokka vaan default\_questiontype -luokan aliluokka

#### **5.2.6 Lokalisointi**

Tämä tehdään emo-tyyppisissä tehtävissä antamalla erillisen lang-hakemiston kielikoodikohtaisissa (esim. en\_utf8 tai fi\_utf8) hakemistoissa tiedosto qtype\_tyyppinimi.php, joka sisältää rivejä, kuten \$string['answerhowmany'] = 'One or multiple answers?'; Tehtävätyypin lisääjä kopioi nämä rivit Moodlen yleiseen lokalisointihakemistoon.

#### **5.2.7 Kieliriippumattomuus**

Moodlessa valmiina oleva Multilang-filtteri mahdollistaa palaute- ja kysymystekstien kääntämisen eri kielille helpolla XML-tyyppisellä koodauksella, mutta valitettavasti kysymysten nimiin se ei vaikuta. Se ei vaikuta myöskään kysymysteksteihin. Siksi valmiin templatepaketin mukana tulee emo\_lang\_filter.php, joka hoitaa tämän XML-koodauksen käsittelyn. Tätä ratkaisua kannattaa käyttää myös muissa tehtävätyypeissä, jotka vaativat monikielisyyden tukea.

#### **5.2.8 SQL-luontilauseet**

Käytettiin Moodlessa vaadittua XML-syntaksista SQL-kieltä.

```
<?xml version="1.0" encoding="UTF-8" ?>
```
<XMLDB PATH="question/type/emo/db" VERSION="20061209" COMMENT="Tables of the eMo-question plugin"

xmlns:xsi="http://www.w3.org/2001/XMLSchema-instance"

xsi:noNamespaceSchemaLocation="../../../../lib/xmldb/xmldb.xsd"

>

<TABLES>

<TABLE NAME="question\_emo" COMMENT="question\_emo table" NEXT="question\_emo\_options">

<FIELDS>

 <FIELD NAME="id" TYPE="int" LENGTH="10" NOTNULL="true" UNSIGNED="true" SEQUENCE="true" ENUM="false" NEXT="question"/>

 <FIELD NAME="question" TYPE="int" LENGTH="10" NOTNULL="true" UNSIGNED="true" SEQUENCE="false" ENUM="false" PREVIOUS="id" NEXT="options"/>

 <FIELD NAME="options" TYPE="char" LENGTH="255" NOTNULL="false" SEQUENCE="false" ENUM="false" PREVIOUS="question"/>

</FIELDS>

<KEYS>

<KEY NAME="primary" TYPE="primary" FIELDS="id" NEXT="question"/>

 <KEY NAME="question" TYPE="foreign" FIELDS="question" REFTABLE="question" REFFIELDS="id" PREVIOUS="primary"/>

 $\langle$ /KEYS $>$ 

</TABLE>

 <TABLE NAME="question\_emo\_options" COMMENT="question\_emo\_options table" PREVIOUS="question\_emo" NEXT="question\_emo\_history">

<FIELDS>

 <FIELD NAME="id" TYPE="int" LENGTH="10" NOTNULL="true" UNSIGNED="true" SEQUENCE="true" ENUM="false" NEXT="emoquestion"/>

 <FIELD NAME="emoquestion" TYPE="int" LENGTH="10" NOTNULL="true" UNSIGNED="true" SEQUENCE="false" ENUM="false" PREVIOUS="id" NEXT="name"/>

 <FIELD NAME="name" TYPE="char" LENGTH="100" NOTNULL="false" SEQUENCE="false" ENUM="false" PREVIOUS="emoquestion" NEXT="value"/>

 <FIELD NAME="value" TYPE="char" LENGTH="255" NOTNULL="false" SEQUENCE="false" ENUM="false" PREVIOUS="name" NEXT="info"/>

 <FIELD NAME="info" TYPE="char" NOTNULL="false" SEQUENCE="false" ENUM="false" PREVIOUS="value"/>

</FIELDS>

<KEYS>

<KEY NAME="primary" TYPE="primary" FIELDS="id" NEXT="emoquestion"/>

 <KEY NAME="emoquestion" TYPE="foreign" FIELDS="emoquestion" REFTABLE="question\_emo" REFFIELDS="id" PREVIOUS="primary"/>

</KEYS>

</TABLE>

 <TABLE NAME="question\_emo\_history" COMMENT="question\_emo\_history table" PREVIOUS="question\_emo\_options">

<FIELDS>

 <FIELD NAME="id" TYPE="int" LENGTH="10" NOTNULL="true" UNSIGNED="true" SEQUENCE="true" ENUM="false" NEXT="question"/>

 <FIELD NAME="question" TYPE="int" LENGTH="10" NOTNULL="true" UNSIGNED="true" SEQUENCE="false" ENUM="false" PREVIOUS="id" NEXT="user"/>

 <FIELD NAME="user" TYPE="int" LENGTH="10" NOTNULL="true" UNSIGNED="true" SEQUENCE="false" ENUM="false" PREVIOUS="question" NEXT="response"/>

<FIELD NAME="response" TYPE="char" LENGTH="1000" NOTNULL="false" SEQUENCE="false"

<FIELD NAME="timestamp" TYPE="char" LENGTH="255" NOTNULL="false" SEQUENCE="false"

ENUM="false" PREVIOUS="user" NEXT="timestamp"/>

ENUM="false" COMMENT="Default comment for the field, please edit me" PREVIOUS="response"/>

</FIELDS>

```
 <KEY NAME="primary" TYPE="primary" FIELDS="id" NEXT="question"/>
         <KEY NAME="question" TYPE="foreign" FIELDS="question" REFTABLE="question" REFFIELDS="id"
PREVIOUS="primary" NEXT="user"/>
         <KEY NAME="user" TYPE="foreign" FIELDS="user" REFTABLE="user" REFFIELDS="id"
PREVIOUS="question"/>
       </KEYS>
     </TABLE>
   </TABLES>
</XMLDB>
```
## **6 Toteutumattomat vaatimukset ja suunnitelman osat**

<KEYS>

Kuten testausdokumentissa on todettu, kaikki vaatimukset on toteutettu. Vaatimuksesta J2, arvotut tehtävän muuttujat, ei ole olemassa esimerkkitoteutusta, mutta suunnitteludokumentissa ja käyttöohjeessa on annettu malliratkaisu, jonka avulla toiminto on mahdollista tehdä ja ohjelmistossa on tuki tälle toiminnolle.

# **7 Koodin ylläpitoon liittyvät seikat**

Koodissa on pyritty käyttämään mahdollisimman paljon Moodlen valmiita kirjastofunktioita. Koska Moodle kehittyy edelleen nopeasti, joidenkin funktioiden toiminta voi muuttua, tai niitä voidaan alkaa pitää vanhentuneina. Tällöin näitä funktiokutsuja on muutettava.

Erityisesti mahdollisesti valmistumassa oleva formslib-kirjasto saattaa aiheuttaa järjestelmään muutoksia lomakkeenkäsittelyn osalta tulevaisuudessa.

eMossa käytettyjä yhteisiä kirjastofunktioita on kerätty tiedostoon emofunctions.php, joka otetaan käyttöön useimpien projektin tekemien kooditiedostojen alussa require\_once-lauseella. Tiedoston sisältämät funktiot tekevät lähinnä tiedosto- ja hakemistorakenteiden muutoksia. Tämä koodi voi olla hieman monimutkaista useiden silmukoiden ja tarkistuksien vuoksi, siksi sen siirtäminen omaan tiedostoonsa yksinkertaistaa muuta koodia, jossa tarvitsee käyttää vain emofunctions.php:n rajapintoja.

Yhtenä vaatimuksena oli erillinen laatija-rooli, jolla on oikeus lisätä ja poistaa tehtävätyyppejä. Tämä on toteutettu lisäämällä Moodleen oikeus "mod/emo:create". Laatija-roolin tekeminen ja tuon oikeuden antaminen sille on kuvattu käyttöohjeessa. Käyttöoikeus tarkastetaan useimpien eMon PHP-tiedostojen alussa Moodlen suosittelemalla tavalla, eli tämäntyyppisillä koodiriveillä:

#### \$context = get\_context\_instance(CONTEXT\_MODULE); require\_capability('mod/emo:create', \$context);

Ensin \$context-muuttujaan haetaan nykyinen moduulikonteksti ja sitten tarkastetaan, että siinä on vaadittu oikeus. Require\_capability-funktio on ns. assert-tyyppinen, eli jos oikeus on sopiva, tiedoston suoritusta jatketaan normaalisti. Jos oikeus ei ole riittävä, näytetään virheilmoitus ja lopetetaan tiedoston suoritus heti.

Lomakkeenkäsittelyn turvallisuutta on lisätty käyttämällä jokaisessa lomakedataa käsittelevässä tiedostossa sessioavaimen varmennusta. Tällöin lomakkeen mukana lähetetään piilotettu sesskeykenttä, jonka arvoksi annetaan PHP-funktion sesskey arvo. Lomakedataa käsittelevä tiedosto tarkastaa, että lähetetty sesskey ja tämänhetkinen sesskey ovat samoja funktiokutsulla confirm\_sesskey(). Sen ympärille on tehty if-lause, joka tulostaa virheilmoituksen, jos avaimet eivät ole samat ja muussa tapauksessa jatkaa toimintaa normaalisti.

Jos eMo-järjestelmän tuottaman template-paketin sisältämiä tiedostoja halutaan muuttaa, täytyy muutokset tehdä hakemistoon emo/template/qtypename. eMo ottaa tästä hakemistosta tiedostot, jotka se pakkaa zip-pakettiin ja antaa käyttäjälle. Jos halutaan, että eMo korvaa myös uusissa tiedostoissa olevat "oletustiedot" annetuilla tiedoilla, täytyy uusien tiedostojen nimet lisätä createtemplate.php-tiedostossa määriteltyyn \$listoffilestogothrough-taulukkoon.

# **8 Muut ylläpitoon vaikuttavat seikat**

Moodlen uudet versiot voivat vaikuttaa eMo-järjestelmään. Tuote on tehty toimivaksi vain versiossa 1.7. Koska Moodle muuttuu niin nopeasti ja paljon, ei ole mahdollista taata tuotteen toimivuutta uudemmissa tai edes vanhemmissa versioissa.